**Hydronix-Feuchtesensor**

**Anleitung zur elektrischen Installation**

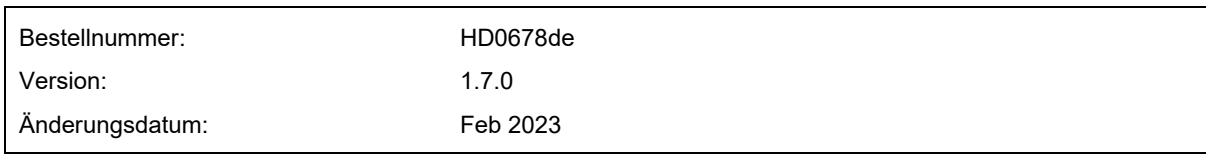

#### Copyright

Die in diesem Dokument enthaltenen Informationen und das beschriebene Produkt dürfen weder ganz noch in Teilen in materieller Form adaptiert oder reproduziert werden, sofern keine schriftliche Genehmigung von Hydronix Limited (im Weiteren als Hydronix bezeichnet) vorliegt.

© 2023

Hydronix Limited Units 11-12, Henley Business Park Pirbright Road Normandy Surrey GU3 2DXVereinigtes Königreich

Alle Rechte vorbehalten

#### VERANTWORTLICHKEIT DES KUNDEN

Ein Kunde, der das in dieser Dokumentation beschriebene Produkt verbaut, akzeptiert, dass es sich bei dem Produkt um ein programmierbares elektronisches System mit inhärenter Komplexität handelt, das möglicherweise nicht vollständig fehlerfrei ist. Deshalb übernimmt der Kunde die Verantwortung für eine ordnungsgemäße Installation, Inbetriebnahme, Bedienung und Wartung durch kompetente und angemessen geschulte Personen sowie die Einhaltung aller sicherheitsrelevanten Vorsichtsmaßnahmen – ob explizit beschrieben oder nach billigem Ermessen vorzunehmen – und einen gründlichen Test der Funktion des Produkts im jeweiligen Einsatzbereich.

#### FEHLER IN DER DOKUMENTATION

Das in dieser Dokumentation beschriebene Produkt wird kontinuierlich weiterentwickelt und verbessert. Alle Informationen technischer Natur und insbesondere die Einzelheiten zum Produkt und dessen Benutzung – inklusive der in dieser Dokumentation enthaltenen Informationen und Einzelheiten – werden von Hydronix nach bestem Wissen und Gewissen bereitgestellt.

Hydronix begrüßt Kommentare und Vorschläge zum Produkt und zu dieser Dokumentation.

#### RECHTSVERMERKE

Hydronix, Hydro-Probe, Hydro-Mix, Hydro-Skid, Hydro-View und Hydro-Control sind eingetragene Marken von Hydronix Limited.

## *Hydronix-Niederlassungen*

#### **VK-Zentrale**

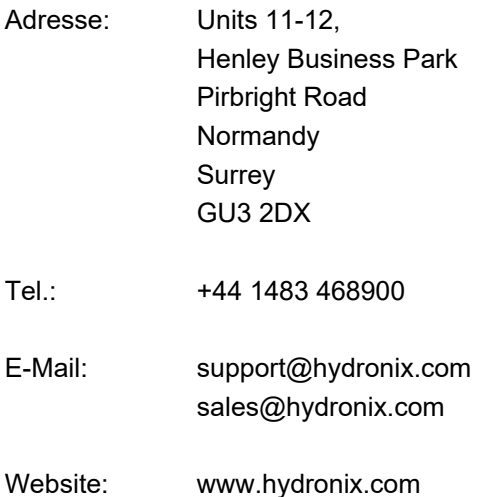

## **Nordamerikanische Niederlassung**

Zuständig für Nord- und Südamerika, USA, Spanien und Portugal.

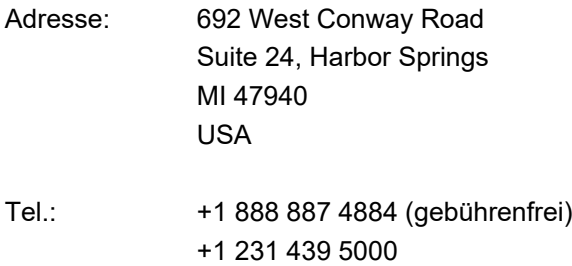

Fax: +1 888 887 4822 (gebührenfrei) +1 231 439 5001

# **Europa-Niederlassung**

Zuständig für Mitteleuropa, Russland und Südafrika.

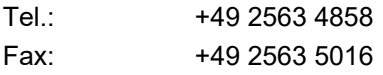

#### **Französische Niederlassung**

Tel.: +33 652 04 89 04

# *Änderungshistorie*

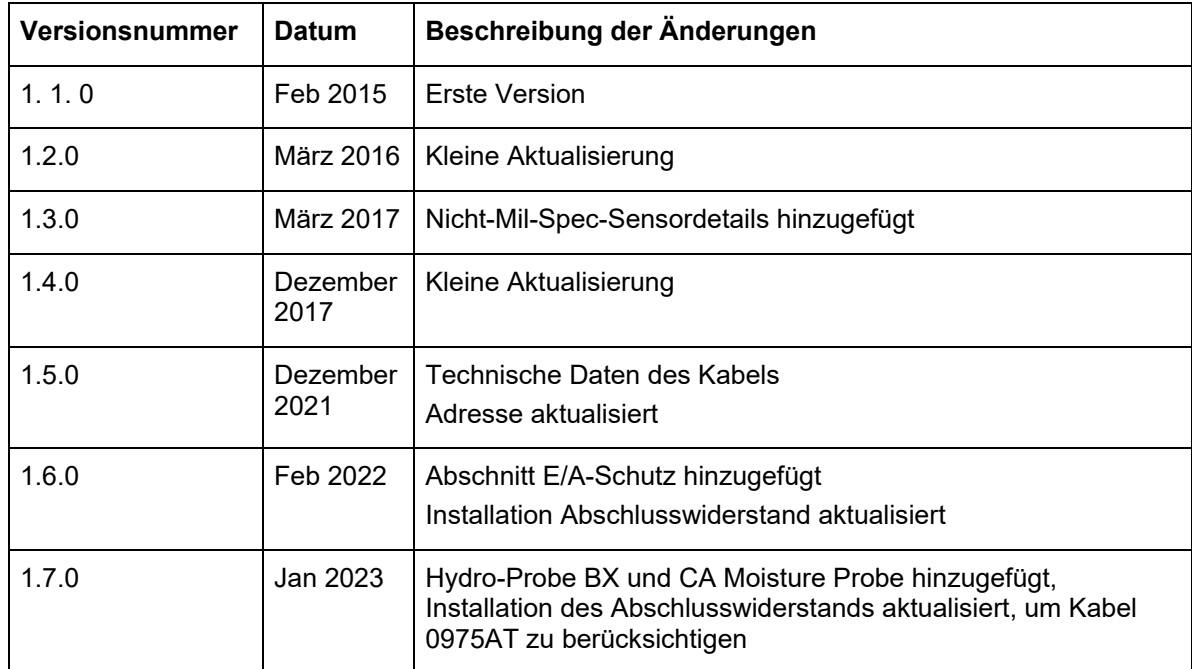

## **Inhalt**

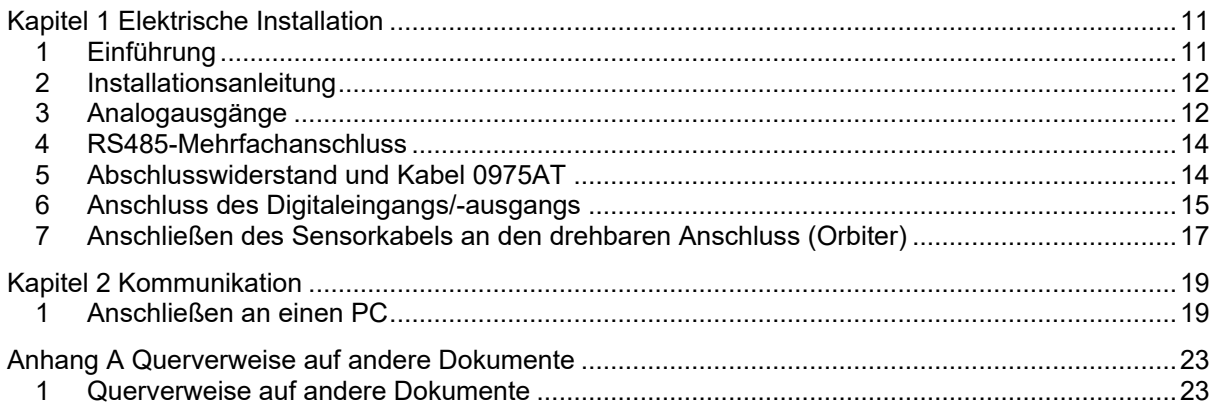

# *Abbildungsverzeichnis*

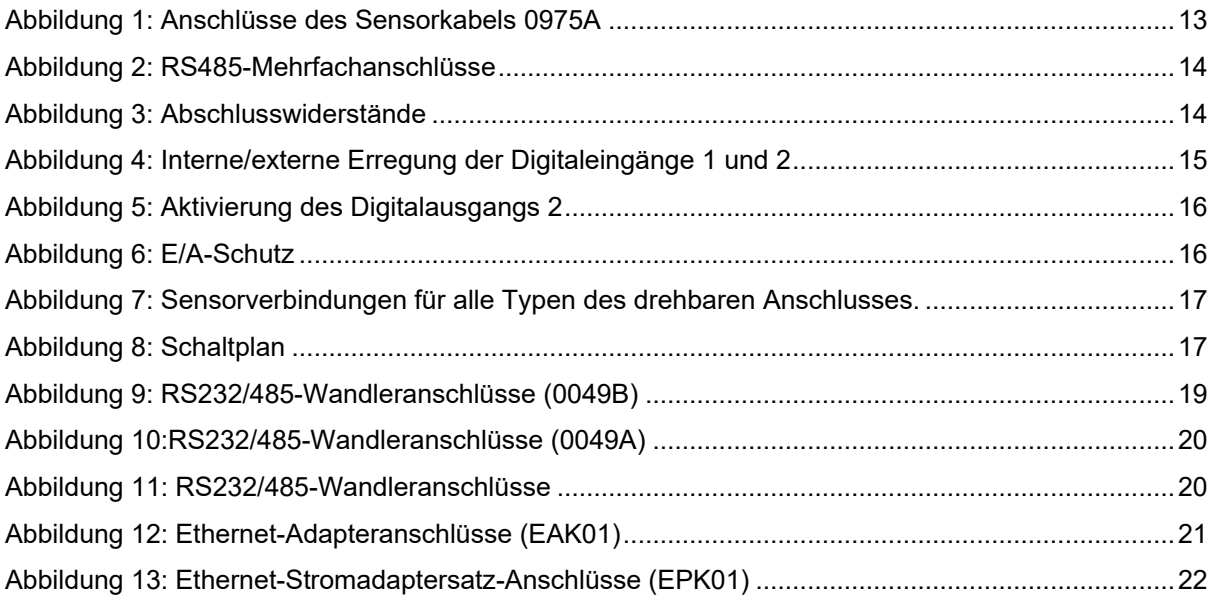

## <span id="page-10-1"></span>**1 Einführung**

Diese Anleitung zur elektrischen Installation gilt nur für die folgenden Hydronix-Sensoren:

<span id="page-10-0"></span>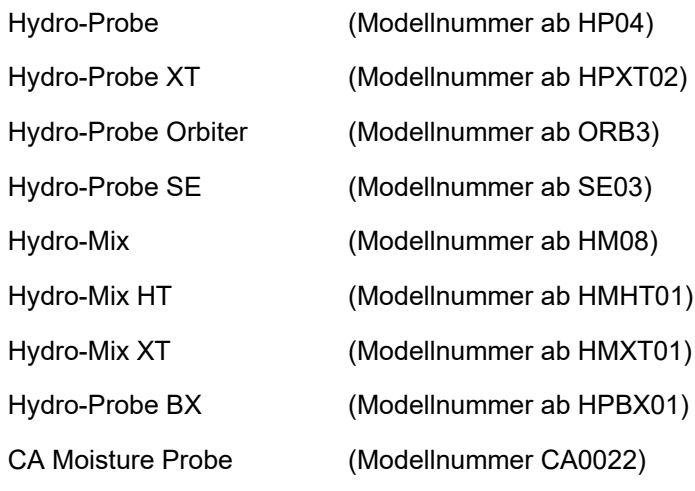

Bedienungsanleitungen für ältere Modellnummern können von der Hydronix-Website heruntergeladen werden:www.hydronix.com

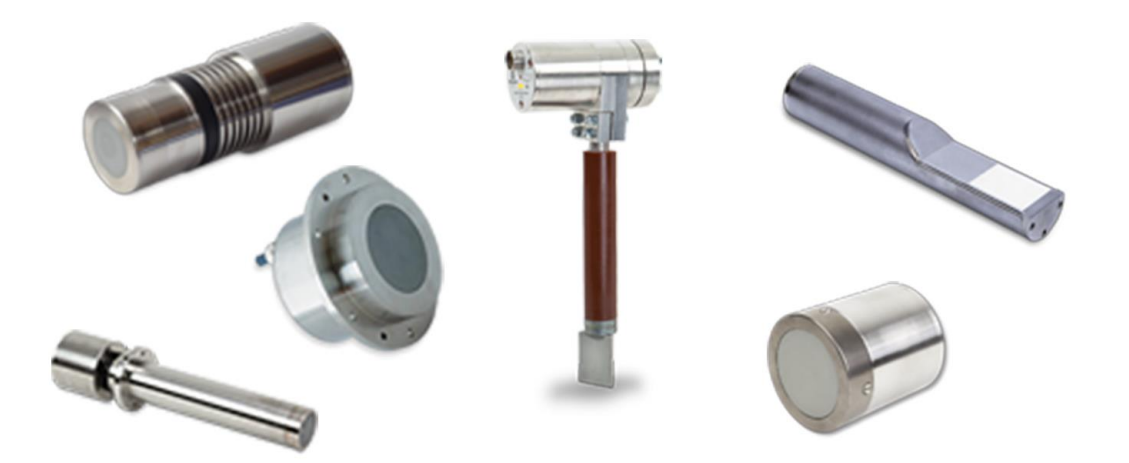

## <span id="page-11-0"></span>**2 Installationsanleitung**

#### **2.1 Mil-Spec-Steckersensoren**

Hydronix liefert das in unterschiedlichen Längen erhältliche Kabel mit der Artikel-Nr. 0975A zur Verwendung mit diesen Sensoren.0975A für diesen Sensor. Falls ein Verlängerungskabel benötigt wird, muss dieses über einen angemessen abgeschirmten Verteiler an das Hydronix Sensorkabel angeschlossen werden. Der Sensor ist direkt zu älteren 0090A-Kabeln (die mit früheren Versionen der Hydronix-Feuchtesensoren verwendet wurden) abwärtskompatibel. Wenn ein 0090A-Kabel angeschlossen wird, kann der zweite Analogausgang des Sensors nicht genutzt werden.

Sollen beide Analogausgänge genutzt werden, ist das Sensorkabel mit der Artikelnr.0975A zu verwenden.

Der Sensor sollte sich mindestens 15 Minuten an die Umgebungsbedingungen anpassen, bevor Spannung angelegt wird.

#### **2.2 Permanent verdrahtete Sensoren**

Einige Hydronix-Sensoren verwenden nicht den mit dem 0975A-Kabel gelieferten Mil-Spec-Stecker. Diese Sensoren werden mit einem werksseitig montierten Dauerkabel geliefert. Alle in diesem Handbuch aufgeführten Kabelspezifikationen und Verbindungsmethoden sind jedoch mit dem 0975A-Kabel identisch.

#### **2.3 Technische Daten des Kabels**

- Geschirmtes Kabel mit sechs verdrillten Doppelleitungen (12 Adern insgesamt), 22 AWG, 0,35 mm<sup>2</sup> Aderquerschnitt.
- Abschirmung:Geflochtene Abschirmung mit 65 % Abdeckung plus Aluminium-/ Polyesterfolie.
- Empfohlene Kabeltypen: Belden 8306, Alpha 6377
- Max.Kabellänge: 100 m, von Drehstromkabeln getrennt verlegt.

#### **2.4 Verkabelungsempfehlungen**

- Das Kabel muss von geeigneter Qualität sein.
- Das RS485-Kabel muss zum Bedienfeld zurückgeführt werden. Dies ist bei der Diagnose hilfreich und erfordert den geringsten Installationsaufwand.
- Das Signalkabel nicht in der Nähe von Stromkabeln verlegen.
- Auf ordnungsgemäße Erdung des Systems achten.
- Das Kabel darf **nur**auf Sensorseite geerdet werden.
- Die Kabelabschirmung darf **nicht** am Bedienfeld geerdet werden.
- Auf Durchgängigkeit der Abschirmung in Verteilern achten.
- Anzahl der Kabelspleißungen minimieren.

## <span id="page-11-1"></span>**3 Analogausgänge**

Zwei Gleichstromquellen erzeugen zu separat wählbaren Parametern proportionale Analogsignale (z.B.gefiltert unskaliert, gefilterte Feuchte, gemittelte Feuchte usw.). Die Konfigurationsanleitung HD0679 enthält weitere Informationen. Mit Hilfe der Software Hydro-Com oder durch direkte Computersteuerung kann das Ausgangssignal wie folgt gewählt werden:

- 1. 4–20 mA
- 2. 0–20 mA Ausgangssignal mit 0–10 V kann über den 500-Ohm-Widerstand erreicht werden, der mit dem Sensorkabel geliefert wird.

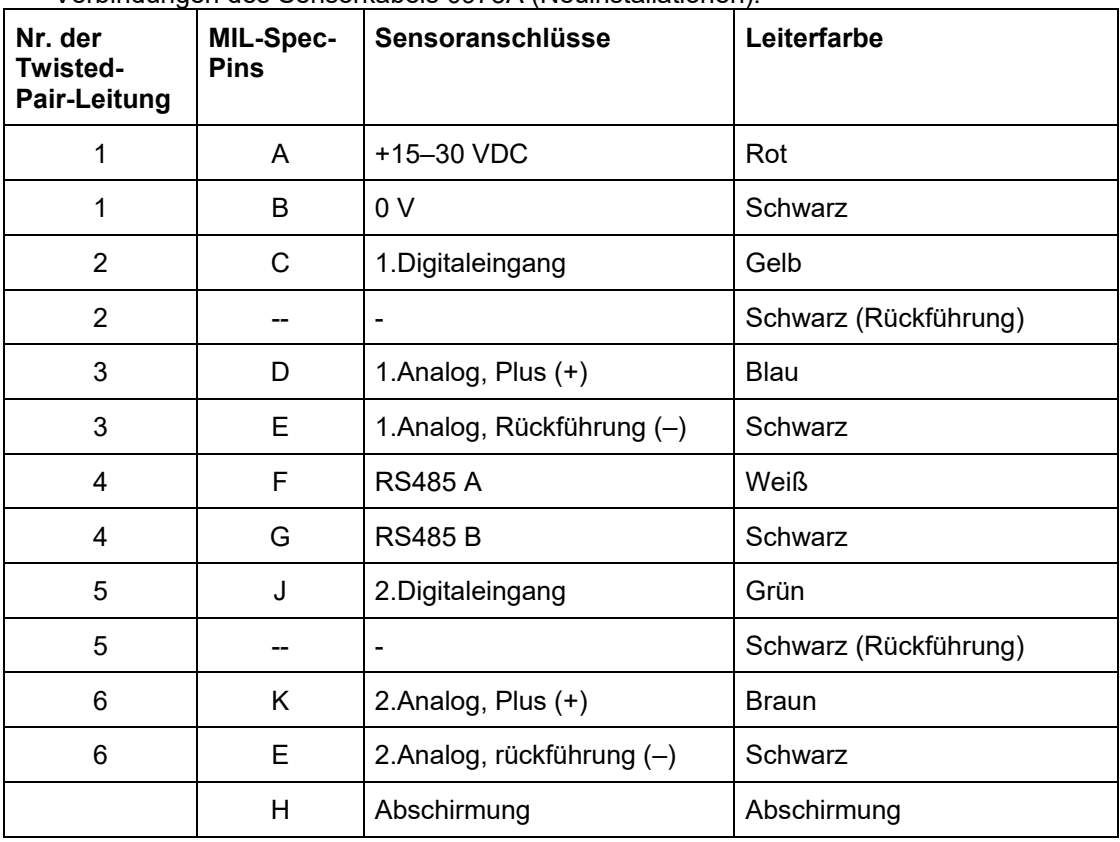

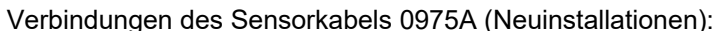

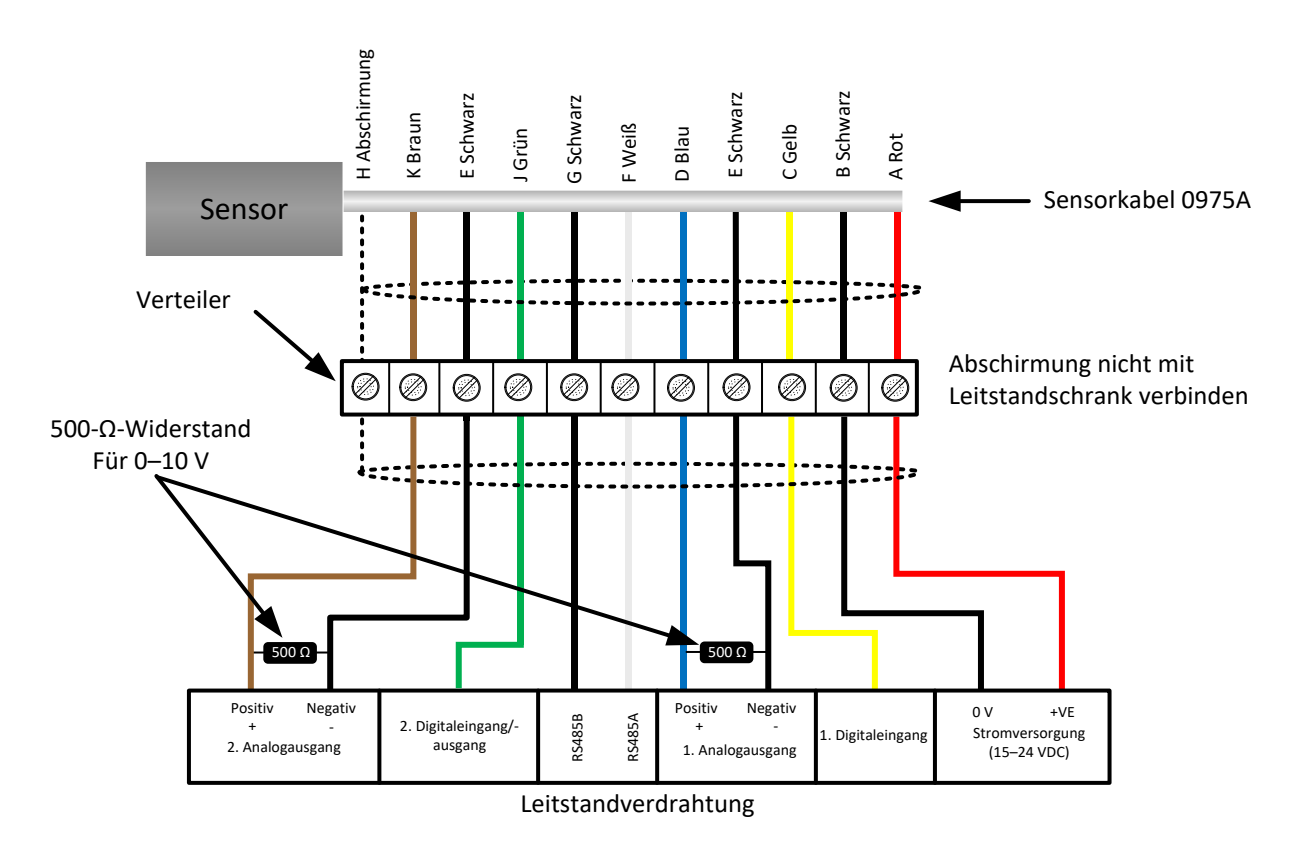

#### **Abbildung 1:Anschlüsse des Sensorkabels 0975A**

<span id="page-12-0"></span>*Hinweis:Die Kabelabschirmung wird am Sensor geerdet. Es ist besonders wichtig, sicherzustellen, dass die Anlage, in der der Sensor installiert wird, richtig geerdet ist.* 

## <span id="page-13-0"></span>**4 RS485-Mehrfachanschluss**

Über die serielle RS485-Schnittstelle können bis zu 16 Sensoren in einem Mehrfachnetzwerk zusammengeschlossen werden. Alle Sensoren sollten mittels eines wasserdichten Verteilers angeschlossen werden.

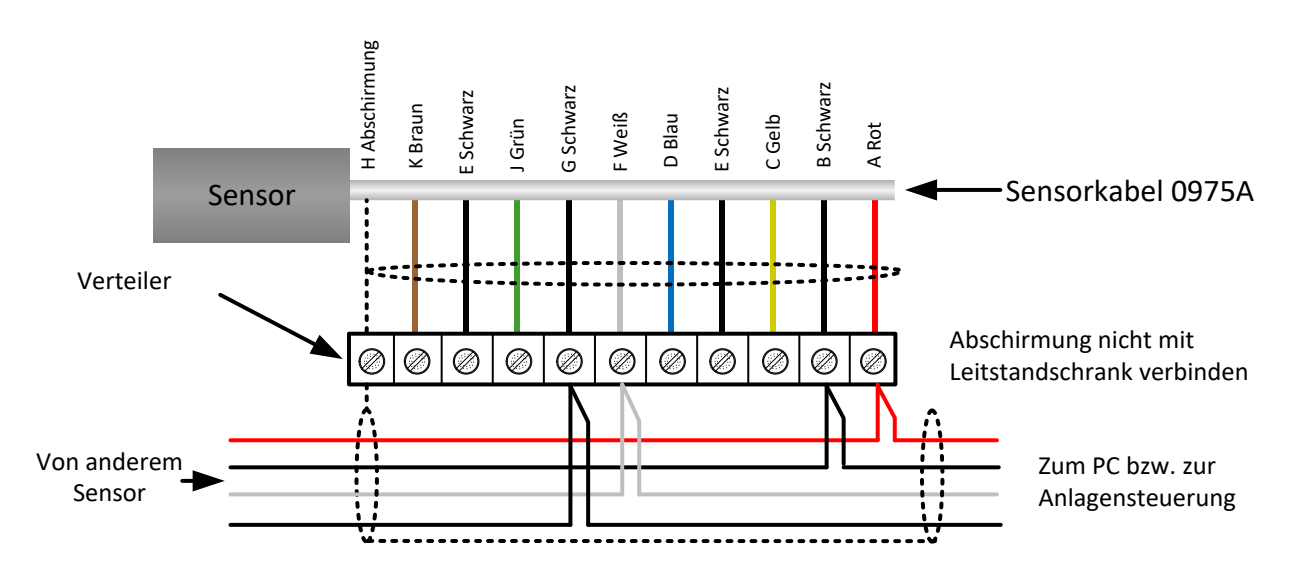

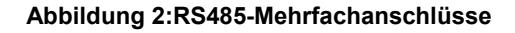

## <span id="page-13-2"></span><span id="page-13-1"></span>**5 Abschlusswiderand und Kabel 0975AT**

Um Reflexionen zu vermeiden, die die Daten verfälschen könnten, sollte der letzte Node des Netzwerks über ein Kabel 0975AT angeschlossen werden.

#### **Hinweis: Falls nur ein Node vorhanden ist, sollte ein Kabel 0975AT verwendet werden.**

Am RS485-Master sollte ein Widerstand mit 120 Ω angeschlossen werden.

Wenn mehrere Sensoren angeschlossen oder große Kabellängen verwendet werden, kann ein Abschlusswiderstand und 0975AT zur Verbesserung der Kommunikationsstabilität verwendet werden. Der RS485 wird abgeschlossen, indem Widerstände an jedem Ende des Netzwerks installiert werden. Idealerweise sollten die Widerstände der Impedanz des verwendeten Kabels entsprechen. Wir empfehlen einen Widerstandswert von 120 Ω. Nur die beiden Kabelenden dürfen mit Abschlusswiderständen versehen werden. Alle anderen Sensoren müssen offen bleiben [\(Abbildung3\)](#page-13-3).

<span id="page-13-3"></span>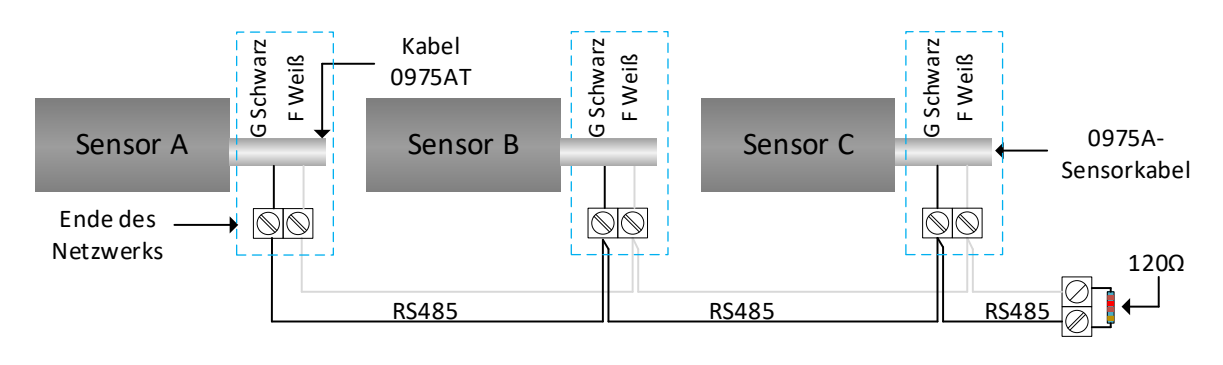

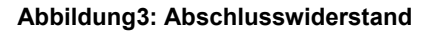

## <span id="page-14-0"></span>**6 Anschluss des Digitaleingangs/-ausgangs**

Der Sensor besitzt zwei Digitaleingänge, von denen der zweite auch als Ausgang für einen bekannten Zustand verwendet werden kann. Umfassende Beschreibungen zur Konfiguration von Digitaleingängen/-ausgang enthält die Konfigurationsanleitung HD0679. Der Digitaleingang dient gewöhnlich der Mittelwertbildung und gibt Beginn und Ende für jede Charge an. Dies wird empfohlen, um einen repräsentativen Messwert der gesamten Probe für jede Charge zu erhalten.

Ein Eingang wird durch Anlegen von 15–30 VDC an den Digitaleingangsanschluss aktiviert. Die Stromversorgung des Sensors kann als Aktivierungssignal dienen.Andererseits ist aber auch die Verwendung einer externen Quelle möglich (siehe unten).

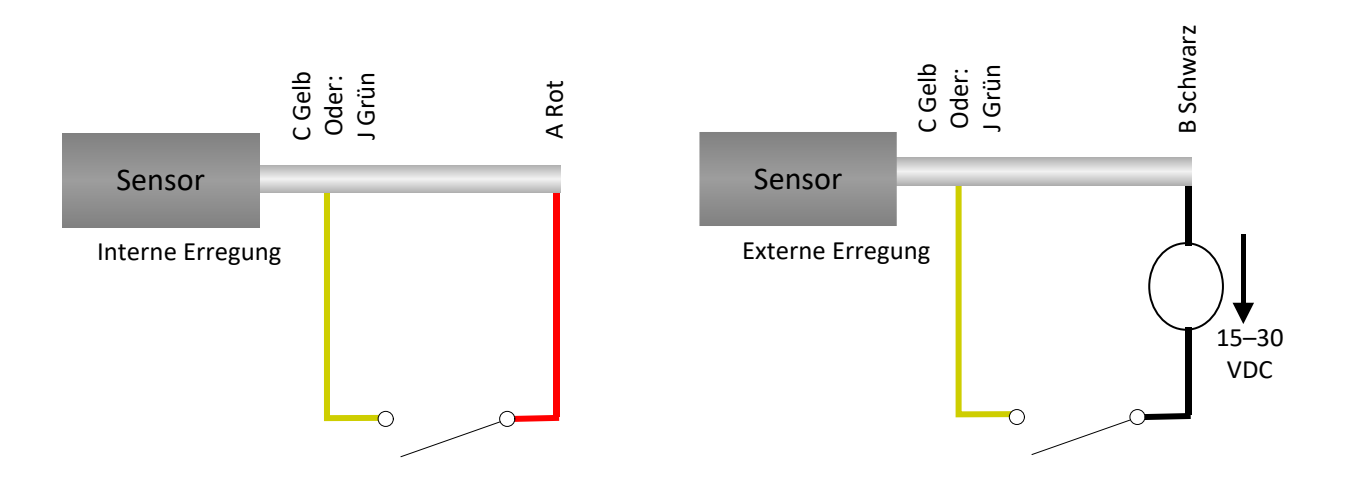

**Abbildung 4:Interne/externe Erregung der Digitaleingänge 1 und 2**

<span id="page-14-1"></span>Bei Aktivierung des Digitalausgangs schaltet der Sensor Pin J elektronisch auf 0 V. Damit kann ein Relais als Signal geschaltet werden – z.B."Behälter leer". Beachten Sie, dass die maximale Stromaufnahme in diesem Fall 500 mA betragen darf.In jedem Fall sollte ein Überstromschutz verwendet werden.

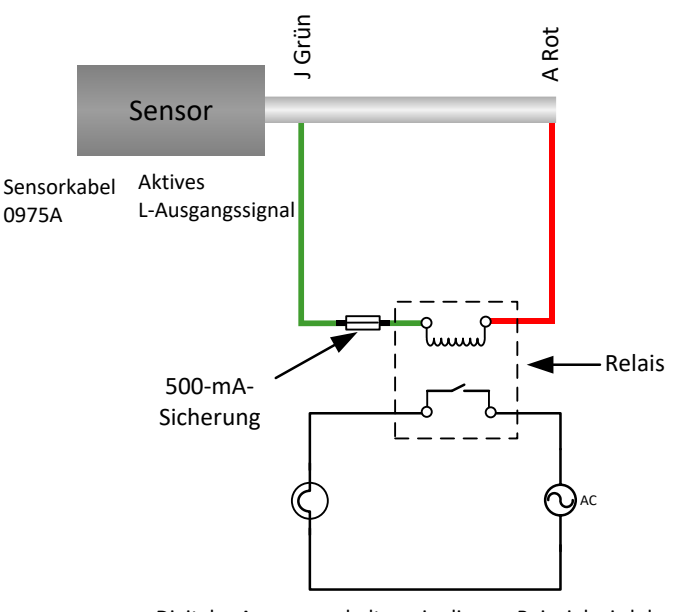

Digitaler Ausgangsschalter – in diesem Beispiel wird das Signal "Behälter leer" verwendet, um eine Leuchte einzuschalten

#### **Abbildung 5:Aktivierung des Digitalausgangs 2**

### <span id="page-15-0"></span>**6.1 Digitaler E/A-Schutz**

Die Gegenelektromotorische Kraft, auch Gegen-EMK, ist die elektromotorische Kraft, die der Veränderung der Stromstärke in einem Leiter entgegenwirkt. Wenn Strom durch eine Spule wie einen Induktor, eine Relaisspule, eine Motor- oder Magnetventilwicklung fließt, wird Energie in Form eines magnetischen Felds um die Spule gespeichert. Wird die Stromversorgung des Stromkreises unterbrochen, bricht das magnetische Feld zusammen und erzeugt einen großen Spannungsanstieg, der empfindliche Schaltkreis-Komponenten wie Transistoren und Dioden beschädigen kann.

Wir empfehlen, Freilaufdioden über alle induktiven Lasten an den Ein- und Ausgängen des Sensors zu schalten. Diese Diode unterdrückt den durch die Gegen-EMK verursachten Spannungsanstieg und schützt die Eingangskomponenten vor Schäden. Zum Schutz empfehlen wir die Diode vom Typ 1N4007 oder eine vergleichbare Bauart. Der Anschluss erfolgt wie in der [Abbildung6g](#page-15-1)ezeigt

<span id="page-15-1"></span>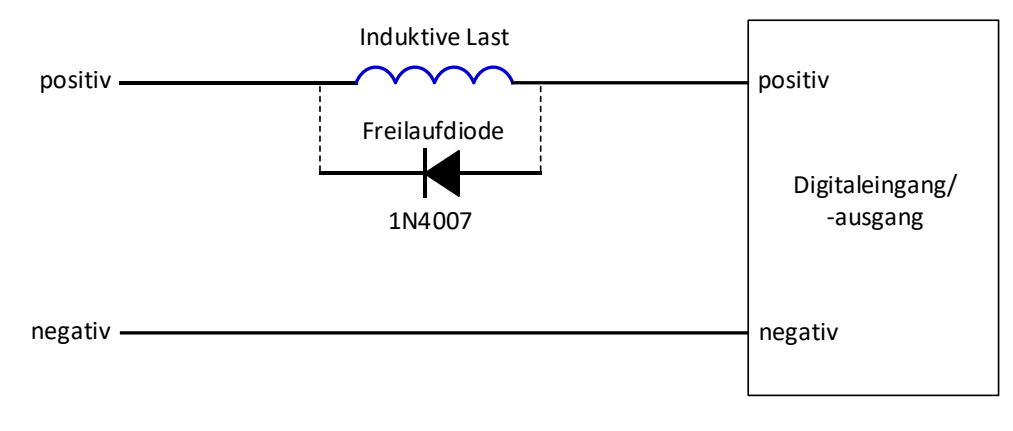

**Abbildung6: E/A-Schutz**

## <span id="page-16-0"></span>**7 Anschließen des Sensorkabels an den drehbaren Anschluss (Orbiter)**

## **7.1 Verdrahtung für alle Typen des drehbaren Anschlusses**

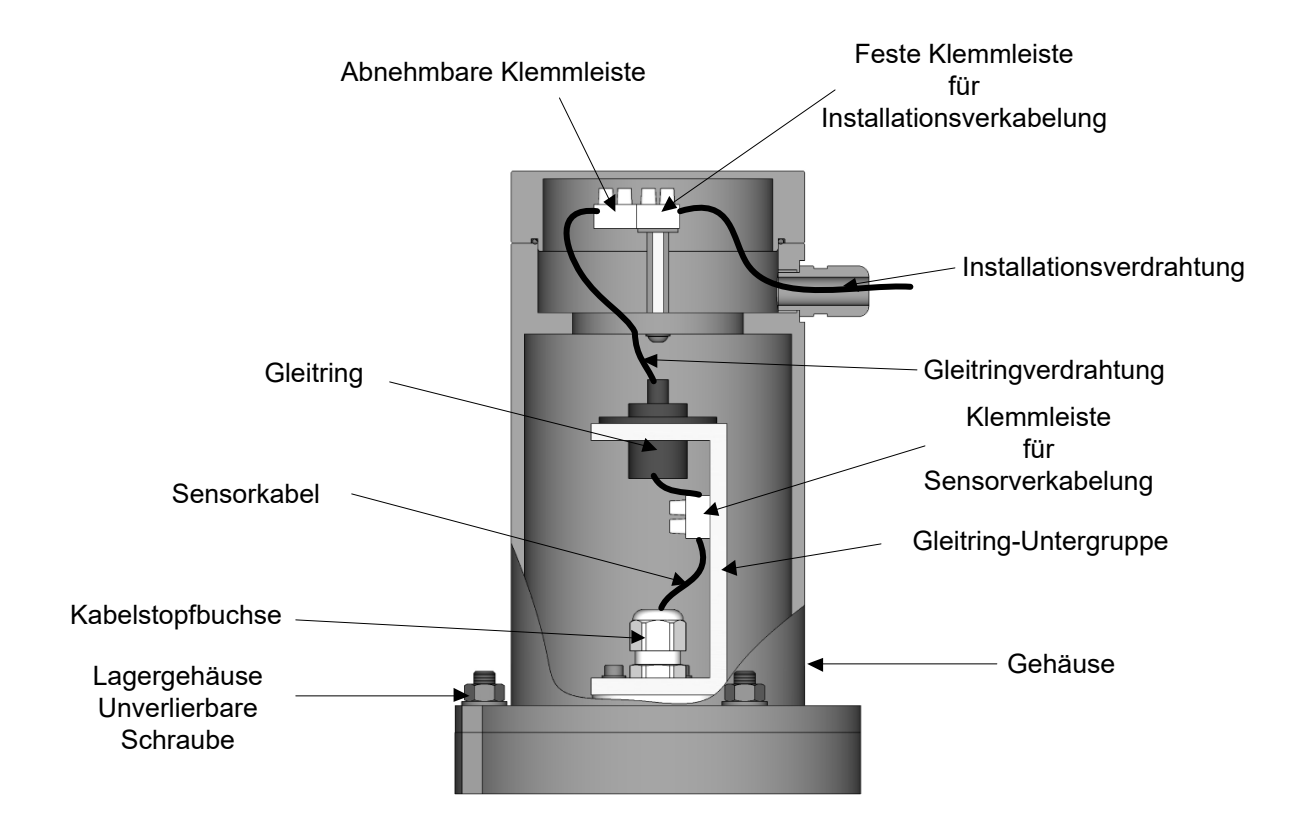

<span id="page-16-1"></span>**Abbildung 7:Sensorverbindungen für alle Typen des drehbaren Anschlusses.**

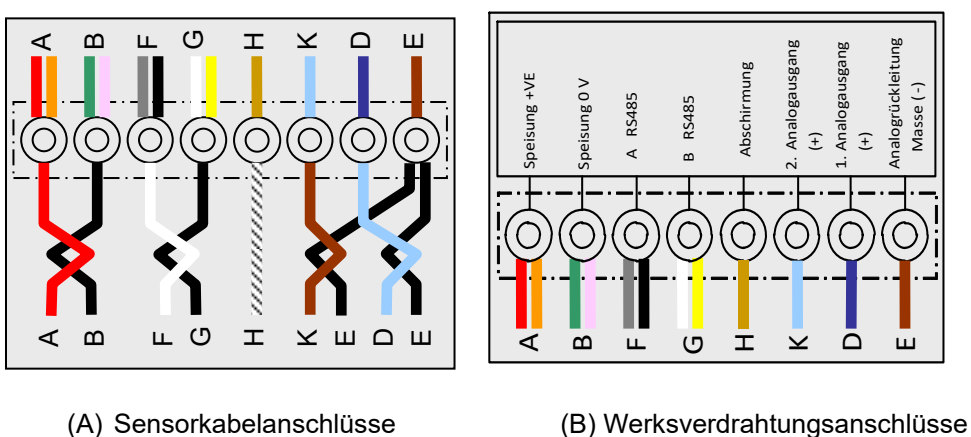

<span id="page-16-2"></span>

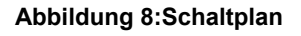

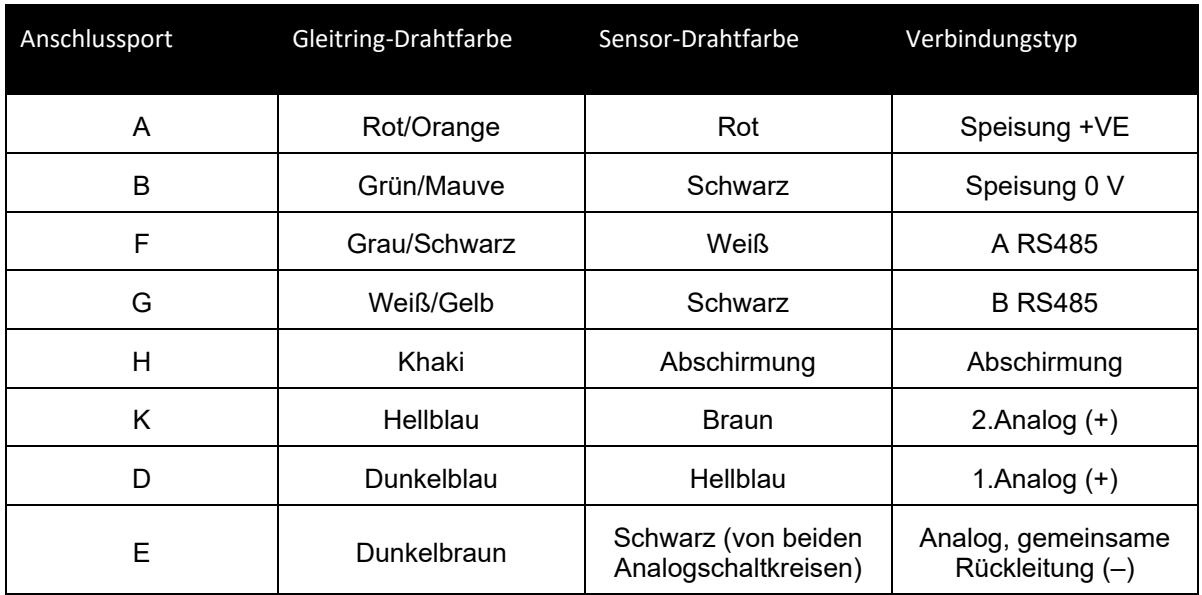

#### **Tabelle 1:Anschlüsse für Sensorkabel an Gleitring**

#### **7.2 Verbindung – Drehbarer Anschluss des Typs A**

- Führen Sie das an den Hydro-Probe Orbiter angeschlossene Kabel bei ausgebautem Gehäuse des drehbaren Anschlusses durch die Welle und die Stopfbuchse der Gleitring-Untergruppe und kürzen Sie es auf die richtige Länge. Stellen Sie sicher, das Kabel und Schutzschlauch die Funktion der Mischerarme nicht beeinträchtigen. Ziehen Sie die Stopfbuchse fest.
- Isolieren Sie das Kabel ab.Crimpen Sie dann Aderendhülsen fest. 8 Leiter sind erforderlich, nicht genutzte Leiter sind zu kürzen.
- Schließen Sie die Kabel gemäß Diagramm an die Reihenklemme des drehbaren Anschlusses an (siehe [Abbildung 8\)](#page-16-2).
- Montieren Sie das Gehäuse über der Gleitring-Untergruppe.Schrauben Sie es mit den unverlierbaren Schrauben des Lagergehäuses fest.
- Führen Sie das Anlagenkabel durch die Stopfbuchse des Gehäuses und kürzen Sie es nach Bedarf. Schließen Sie das Anlagenkabel gemäß Diagramm an die feste Reihenklemme im Deckel an (sieh[eAbbildung 8\)](#page-16-2). Schließen Sie die abnehmbare Reihenklemme an die Gleitring-Untergruppe an.
- Setzen Sie den Deckel des drehbaren Anschlusses auf und schrauben Sie ihn fest.

#### **7.3 Verbindung – Drehbarer Anschluss des Typs B**

- Führen Sie das an den Hydro-Probe Orbiter angeschlossene Kabel bei ausgebautem Gehäuse des drehbaren Anschlusses durch die die Stopfbuchse und kürzen Sie es auf die richtige Länge.
- Isolieren Sie das Kabel ab.Crimpen Sie dann Aderendhülsen fest. 8 Leiter sind belegt, nicht genutzte Leiter sind zu kürzen.
- Schließen Sie die Kabel gemäß Diagramm an die Reihenklemme des drehbaren Anschlusses an (siehe [Abbildung 8\)](#page-16-2).
- Montieren Sie das Gehäuse über der Gleitring-Untergruppe.Schrauben Sie es mit den unverlierbaren Schrauben des Lagergehäuses fest.
- Führen Sie das Werkskabel durch die Stopfbuchse des Gehäuses und kürzen Sie es nach Bedarf. Schließen Sie das Werkskabel gemäß Diagramm an die feste Reihenklemme im Deckel an (sieh[eAbbildung 8\)](#page-16-2).
- Schließen Sie die abnehmbare Reihenklemme an die Gleitring-Untergruppe an.
- Setzen Sie den Deckel des drehbaren Anschlusses auf und schrauben Sie ihn fest.

## <span id="page-18-1"></span>**1 Anschließen an einen PC**

Zum Verbinden der RS485-Schnittstelle mit einem PC wird ein Wandler benötigt. Bis zu 16 Sensoren können gleichzeitig angeschlossen werden.

<span id="page-18-0"></span>*Hinweis:Alle Sensoren haben standardmäßig die Adresse 16. Wenn mehr als ein Sensor via RS485 an ein Steuersystem angeschlossen oder mit der Hydronix-Software Hydro-Com verbunden werden soll, müssen alle Sensoren unterschiedliche Adressnummern verwenden. Weitere Informationen finden Sie in der Hydro-Com-Bedienungsanleitung.* 

Es wird empfohlen, die RS485-Signale bis zum Bedienfeld zu führen, auch wenn sie nicht verwendet werden.Dies erleichtert später den Einsatz einer Diagnosesoftware, falls dies erforderlich wird.

Von Hydronix sind vier Wandlertypen erhältlich.

#### **1.1 RS232-auf-RS485-Wandler – D-Typ (Artikelnr. 0049B)**

Der von KK Systems hergestellte RS232-auf-RS485-Wandler eignet sich für die Verbindung von bis zu sechs Sensoren mit einem Netzwerk. Der Wandler besitzt eine Reihenklemme für die Twisted-Pair-Leitungen RS485 A und B. Der Wandler kann dann direkt an die serielle Schnittstelle des PC angeschlossen werden.

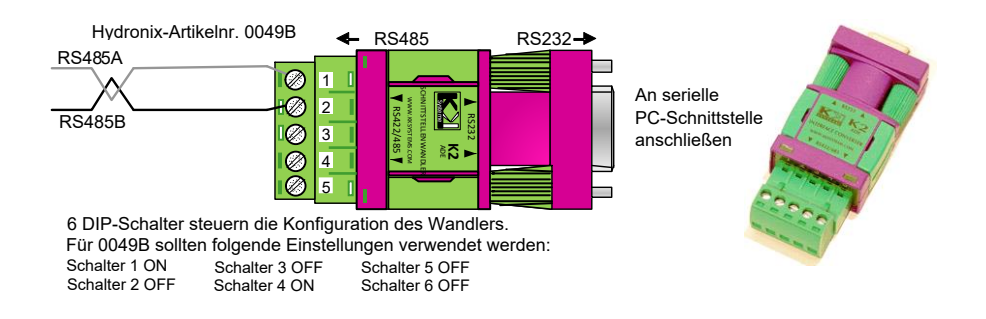

<span id="page-18-2"></span>**Abbildung 9:RS232/485-Wandleranschlüsse (0049B)**

### **1.2 RS232-auf-RS485-Wandler–DIN-Schienenmontage (Artikelnr. 0049A)**

Der von KK Systems hergestellte RS232-auf-RS485-Wandler eignet sich für die Verbindung von bis zu 16 Sensoren mit einem Netzwerk. Der Wandler besitzt eine Reihenklemme für die Twisted-Pair-Leitungen RS485 A und B. Der Wandler kann dann an die serielle Schnittstelle eines PC angeschlossen werden.

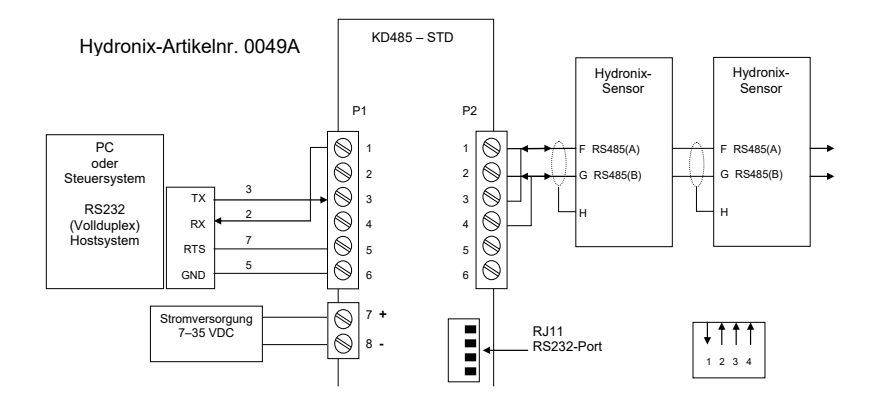

**Abbildung 10:RS232/485-Wandleranschlüsse (0049A)**

#### <span id="page-19-0"></span>**1.3 USB-Sensorschnittstellenmodul**

Der von Hydronix hergestellte USB-RS485-Wandler eignet sich für die Verbindung von bis zu 16 Sensoren in einem Netzwerk. Der Wandler besitzt eine Reihenklemme für die Twisted-Pair-Leitungen RS485 A und B. Der Wandler kann dann an einen USB-Port angeschlossen werden. Das Sensor-Schnittstellenmodul wird über den USB-Port gespeist. Wenn der Sensor gespeist werden muss, kann die externe 24-V-Stromversorgung genutzt werden. Siehe Bedienungsanleitung zum USB-Sensorschnittstellenmodul (HD0303) für weitere Informationen.

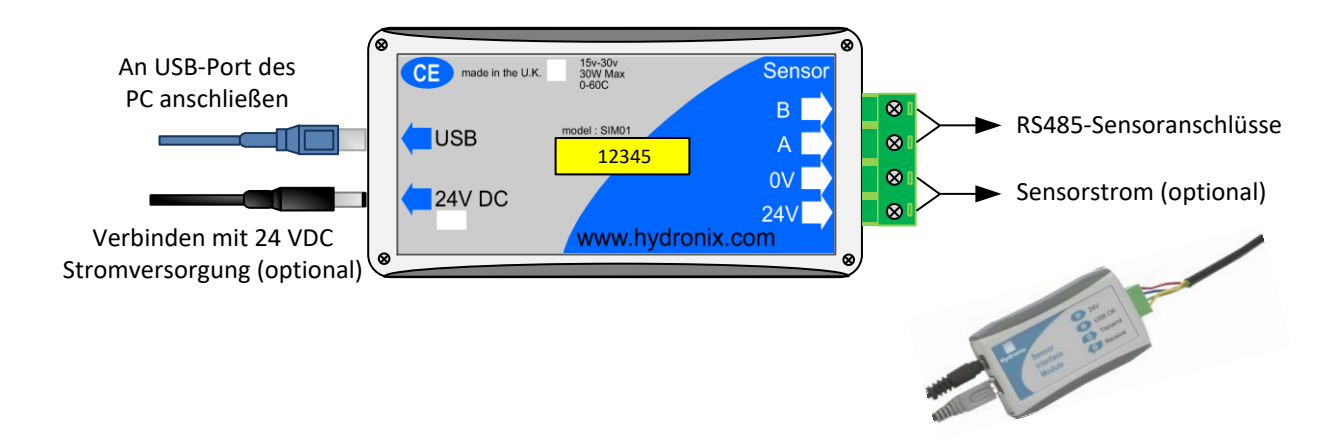

<span id="page-19-1"></span>**Abbildung 11:RS232/485-Wandleranschlüsse**

## **1.4 Ethernet-Adaptersatz (Artikelnr. :EAK01)**

Mit dem von Hydronix hergestellten Ethernet-Adapter können bis zu 16 Sensoren mit einem Ethernet-Standardnetzwerk verbunden werden. Optional ist der Ethernet-Stromadaptersatz (EPK01) erhältlich, mit der die teure Verlegung von Kabeln an Orte vermieden werden kann, an denen keine lokale Spannungsversorgung verfügbar ist. Wird diese Option nicht verwendet, ist für den Ethernet-Adapter eine lokale Speisung mit 24 V erforderlich.

Hydronix-Artikelnr.:EAK01

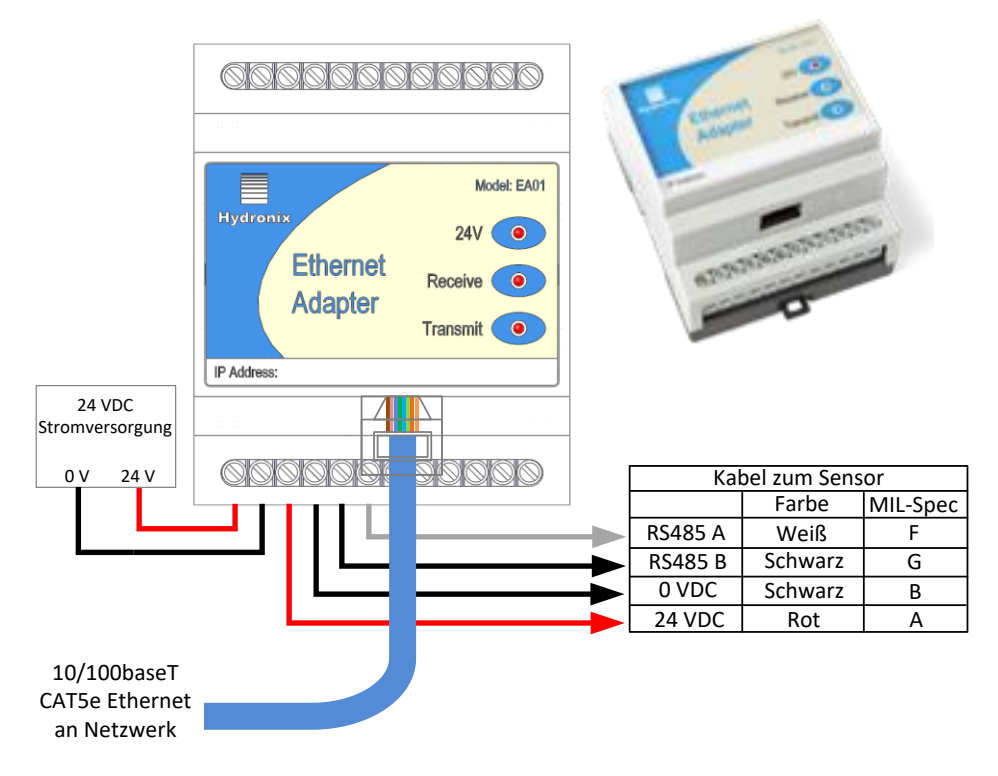

<span id="page-20-0"></span>**Abbildung 12:Ethernet-Adapteranschlüsse (EAK01)**

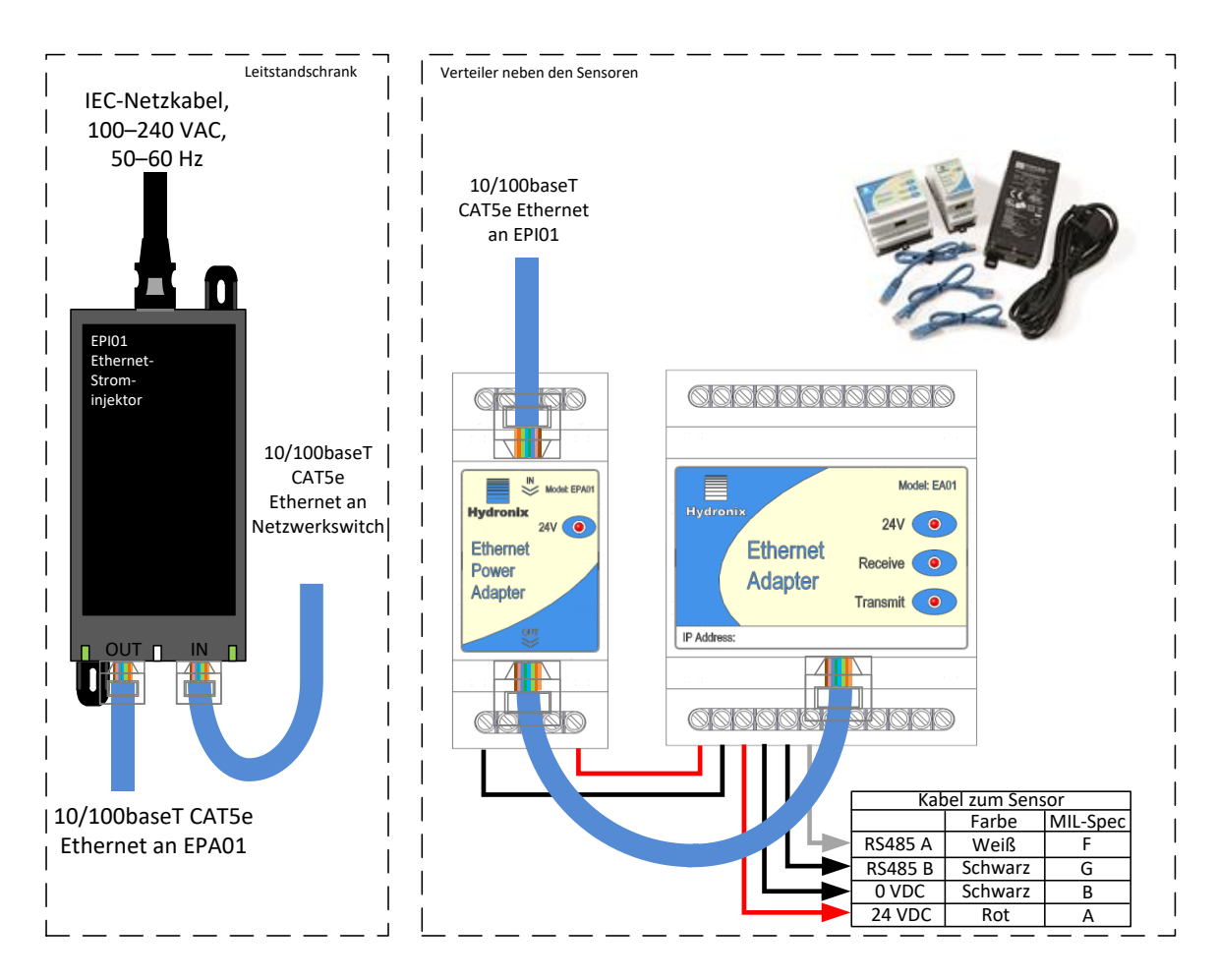

<span id="page-21-0"></span>**Abbildung 13:Ethernet-Stromadaptersatz-Anschlüsse (EPK01)**

## <span id="page-22-1"></span>**1 Querverweise auf andere Dokumente**

<span id="page-22-0"></span>Dieser Abschnitt listet alle Dokumente auf, auf die in dieser Bedienungsanleitung verwiesen wird. Es kann hilfreich sein, die genannten Dokumente beim Lesen dieser Bedienungsanleitung zur Hand zu haben.

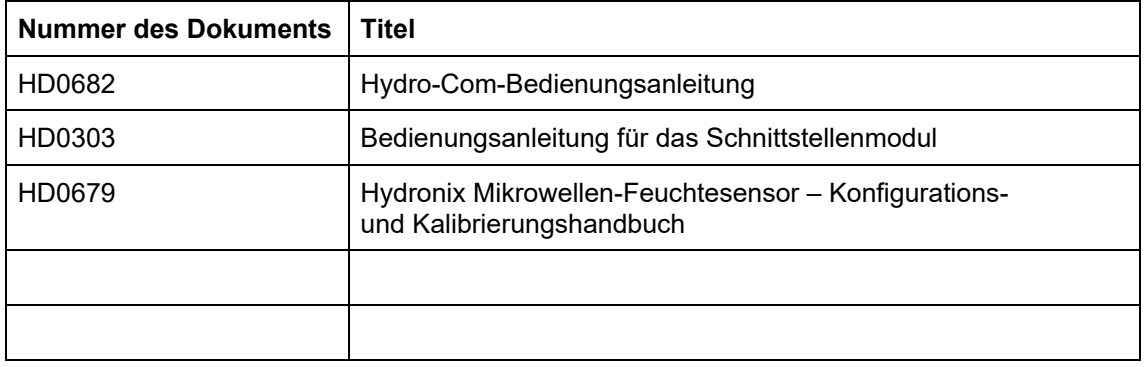

# *Index*

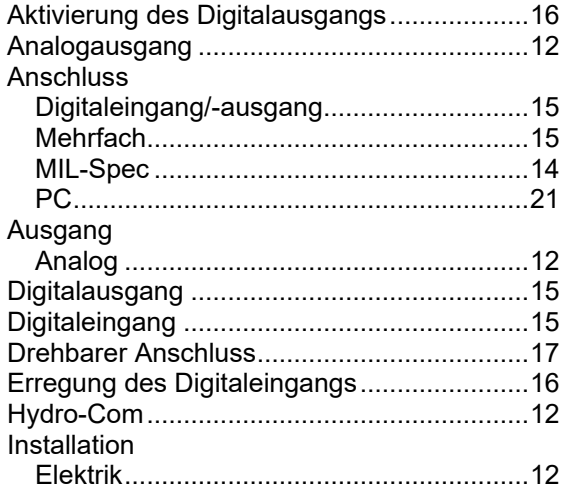

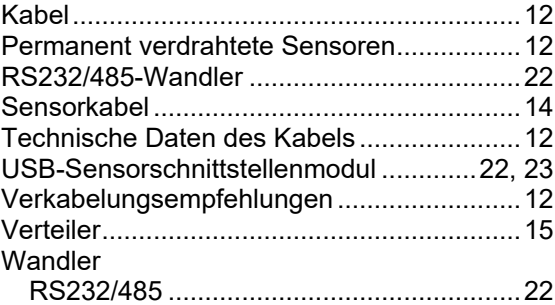